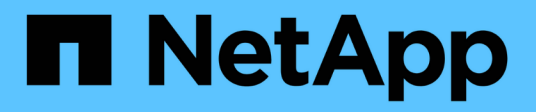

## **Dynamische Autorisierung verwalten** ONTAP 9

NetApp June 19, 2024

This PDF was generated from https://docs.netapp.com/de-de/ontap/authentication/dynamic-authorizationoverview.html on June 19, 2024. Always check docs.netapp.com for the latest.

# **Inhalt**

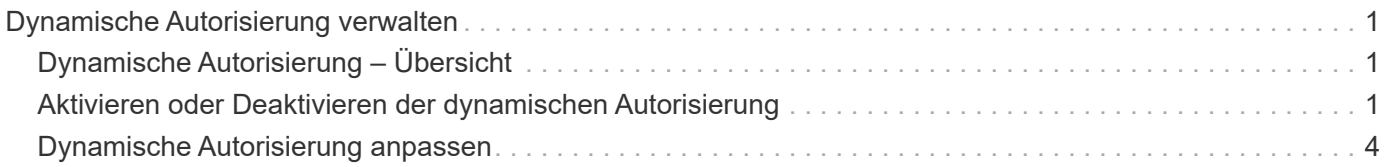

# <span id="page-2-0"></span>**Dynamische Autorisierung verwalten**

## <span id="page-2-1"></span>**Dynamische Autorisierung – Übersicht**

Ab ONTAP 9.15.1 können Administratoren dynamische Autorisierungen konfigurieren und aktivieren, um die Sicherheit des Remote-Zugriffs auf ONTAP zu erhöhen und gleichzeitig potenzielle Schäden zu minimieren, die durch einen böswilligen Akteur verursacht werden können. Mit ONTAP 9.15.1 bietet die dynamische Autorisierung einen ersten Rahmen für die Zuweisung einer Sicherheitsbewertung für Benutzer. Wenn ihre Aktivität verdächtig aussieht, werden sie durch zusätzliche Berechtigungsprüfungen oder die völlige Ablehnung eines Vorgangs in Frage gestellt. Administratoren können Regeln erstellen, Vertrauenswerte zuweisen und Befehle einschränken, um zu bestimmen, wann bestimmte Aktivitäten für einen Benutzer zugelassen oder verweigert werden. Administratoren können Cluster-weit oder für einzelne Storage VMs eine dynamische Autorisierung aktivieren.

## **Wie die dynamische Autorisierung funktioniert**

Die dynamische Autorisierung verwendet ein System zur Vertrauensbewertung, um Benutzern je nach den Autorisierungsrichtlinien eine andere Vertrauensebene zuzuweisen. Je nach Vertrauensstufe des Benutzers kann eine Aktivität, die er durchführt, zugelassen oder verweigert werden, oder der Benutzer kann zur weiteren Authentifizierung aufgefordert werden.

Nehmen wir das Beispiel von drei verschiedenen Benutzern, die versuchen, ein Volume zu löschen. Bei dem Versuch, den Vorgang durchzuführen, wird die Risikoeinstufung für jeden Benutzer untersucht:

- Der erste Benutzer meldet sich von einem vertrauenswürdigen Gerät zu normalen Geschäftszeiten an, wodurch seine Risikoeinstufung gering wird. Der Vorgang ist ohne zusätzliche Authentifizierung zulässig.
- Der zweite Benutzer meldet sich außerhalb der Bürozeiten von einem vertrauenswürdigen Gerät in seinem Haus an, was die Risikoeinstufung moderat macht. Er wird aufgefordert, eine zusätzliche Authentifizierung durchzuführen, bevor der Vorgang zugelassen wird.
- Der dritte Benutzer meldet sich von einem nicht vertrauenswürdigen Gerät außerhalb der Bürozeiten an einem neuen Standort an, wodurch die Risikoeinstufung hoch ist. Der Vorgang ist nicht zulässig.

### **Wie es weiter geht**

- ["Dynamische Autorisierung anpassen"](#page-5-0)
- ["Aktivieren oder Deaktivieren der dynamischen Autorisierung"](#page-2-2)

## <span id="page-2-2"></span>**Aktivieren oder Deaktivieren der dynamischen Autorisierung**

Ab ONTAP 9.15.1 können Administratoren die dynamische Autorisierung in konfigurieren und aktivieren visibility Modus zum Testen der Konfiguration oder in enforced Modus zum Aktivieren der Konfiguration für CLI-Benutzer, die sich über SSH verbinden. Wenn Sie keine dynamische Autorisierung mehr benötigen, können Sie diese deaktivieren. Wenn Sie die dynamische Autorisierung deaktivieren, bleiben die

Konfigurationseinstellungen verfügbar, und Sie können sie später verwenden, wenn Sie sie erneut aktivieren möchten.

Weitere Informationen zu den Parametern für das security dynamic-authorization modify Finden Sie weitere Informationen in den ONTAP-Handbuchseiten.

## **Dynamische Autorisierung für Tests aktivieren**

Sie können die dynamische Autorisierung im Sichtbarkeitsmodus aktivieren, sodass Sie die Funktion testen und sicherstellen können, dass Benutzer nicht versehentlich gesperrt werden. In diesem Modus wird die Vertrauensbewertung mit jeder eingeschränkten Aktivität überprüft, jedoch nicht erzwungen. Jede Aktivität, die abgelehnt worden wäre oder zusätzlichen Authentifizierungsherausforderungen unterliegen würde, wird jedoch protokolliert. Als Best Practice sollten Sie die beabsichtigten Einstellungen in diesem Modus testen, bevor Sie sie durchsetzen.

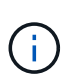

Sie können diesen Schritt ausführen, um die dynamische Autorisierung zum ersten Mal zu aktivieren, auch wenn Sie noch keine anderen dynamischen Autorisierungseinstellungen konfiguriert haben. Siehe ["Dynamische Autorisierung anpassen"](#page-5-0) Hier finden Sie Schritte zum Konfigurieren anderer dynamischer Autorisierungseinstellungen, um sie an Ihre Umgebung anzupassen.

#### **Schritte**

1. Aktivieren Sie die dynamische Autorisierung im Sichtbarkeitsmodus, indem Sie globale Einstellungen konfigurieren und den Funktionsstatus in ändern visibility. Wenn Sie den nicht verwenden -vserver Parameter, der Befehl wird auf Cluster-Ebene ausgeführt. Aktualisieren Sie die Werte in Klammern <>, um sie an Ihre Umgebung anzupassen. Fett formatierte Parameter sind erforderlich:

```
security dynamic-authorization modify \
<strong>-state visibility</strong> \
-lower-challenge-boundary <percent> \
-upper-challenge-boundary <percent> \
-suppression-interval <interval> \
-vserver <storage VM name>
```
2. Überprüfen Sie das Ergebnis mithilfe der show Befehl zum Anzeigen der globalen Konfiguration:

security dynamic-authorization show

## **Dynamische Autorisierung im erzwungenen Modus aktivieren**

Sie können die dynamische Autorisierung im erzwungenen Modus aktivieren. In der Regel verwenden Sie diesen Modus, nachdem Sie die Tests im Sichtmodus abgeschlossen haben. In diesem Modus wird die Vertrauensbewertung mit jeder eingeschränkten Aktivität überprüft, und Aktivitätsbeschränkungen werden erzwungen, wenn die Bedingungen für Einschränkungen erfüllt sind. Das Unterdrückungsintervall wird ebenfalls erzwungen, wodurch zusätzliche Authentifizierungsherausforderungen innerhalb des angegebenen Intervalls verhindert werden.

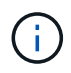

Bei diesem Schritt wird davon ausgegangen, dass Sie die dynamische Autorisierung in zuvor konfiguriert und aktiviert haben visibility Modus, der dringend empfohlen wird.

#### **Schritte**

1. Dynamische Autorisierung in aktivieren enforced Modus, indem ihr Status in geändert wird enforced. Wenn Sie den nicht verwenden -vserver Parameter, der Befehl wird auf Cluster-Ebene ausgeführt. Aktualisieren Sie die Werte in Klammern <>, um sie an Ihre Umgebung anzupassen. Fett formatierte Parameter sind erforderlich:

```
security dynamic-authorization modify \
<strong>-state enforced</strong> \
-vserver <storage VM name>
```
2. Überprüfen Sie das Ergebnis mithilfe der show Befehl zum Anzeigen der globalen Konfiguration:

```
security dynamic-authorization show
```
## **Dynamische Autorisierung deaktivieren**

Sie können die dynamische Autorisierung deaktivieren, wenn Sie die zusätzliche Authentifizierungssicherheit nicht mehr benötigen.

#### **Schritte**

1. Deaktivieren Sie die dynamische Autorisierung, indem Sie den Status in ändern disabled. Wenn Sie den nicht verwenden -vserver Parameter, der Befehl wird auf Cluster-Ebene ausgeführt. Aktualisieren Sie die Werte in Klammern <>, um sie an Ihre Umgebung anzupassen. Fett formatierte Parameter sind erforderlich:

```
security dynamic-authorization modify \
<strong>-state disabled</strong> \
-vserver <storage VM name>
```
2. Überprüfen Sie das Ergebnis mithilfe der show Befehl zum Anzeigen der globalen Konfiguration:

```
security dynamic-authorization show
```
### **Wie es weiter geht**

(Optional) je nach Umgebung finden Sie unter ["Dynamische Autorisierung anpassen"](#page-5-0) Um andere dynamische Autorisierungseinstellungen zu konfigurieren.

## <span id="page-5-0"></span>**Dynamische Autorisierung anpassen**

Als Administrator können Sie verschiedene Aspekte Ihrer dynamischen Autorisierungskonfiguration anpassen, um die Sicherheit von SSH-Verbindungen des Remote-Administrators zu Ihrem ONTAP-Cluster zu erhöhen.

Sie können die folgenden dynamischen Autorisierungseinstellungen je nach Ihren Sicherheitsanforderungen anpassen:

- [Konfigurieren Sie die globalen Einstellungen für die dynamische Autorisierung](#page-5-1)
- [Konfigurieren Sie die Komponenten für die dynamische Autorisierung der Vertrauensbewertung](#page-8-0)
- [Konfigurieren Sie einen benutzerdefinierten Anbieter für Vertrauensbewertung](#page-9-0)
- [Eingeschränkte Befehle konfigurieren](#page-5-2)
- [Konfigurieren Sie dynamische Autorisierungsgruppen](#page-7-0)

## <span id="page-5-1"></span>**Konfigurieren Sie die globalen Einstellungen für die dynamische Autorisierung**

Sie können globale Einstellungen für die dynamische Autorisierung konfigurieren, einschließlich der zu sicheren Speicher-VM, des Unterdrückungsintervalls für Authentifizierungsherausforderungen und der Einstellungen für die Vertrauensbewertung.

Weitere Informationen zu den Parametern und Standardwerten für das security dynamicauthorization modify Finden Sie weitere Informationen in den ONTAP-Handbuchseiten.

#### **Schritte**

1. Konfigurieren Sie globale Einstellungen für dynamische Autorisierung. Wenn Sie den nicht verwenden -vserver Parameter, der Befehl wird auf Cluster-Ebene ausgeführt. Aktualisieren Sie die Werte in Klammern <>, um sie an Ihre Umgebung anzupassen:

```
security dynamic-authorization modify \
-lower-challenge-boundary <percent> \
-upper-challenge-boundary <percent> \
-suppression-interval <interval> \
-vserver <storage VM name>
```
2. Die resultierende Konfiguration anzeigen:

security dynamic-authorization show

## <span id="page-5-2"></span>**Eingeschränkte Befehle konfigurieren**

Wenn Sie die dynamische Autorisierung aktivieren, enthält die Funktion einen Standardsatz von eingeschränkten Befehlen. Sie können diese Liste an Ihre Bedürfnisse anpassen. Siehe ["Multi-Admin](https://docs.netapp.com/de-de/ontap/multi-admin-verify/index.html) [Verification \(MAV\)-Dokumentation"](https://docs.netapp.com/de-de/ontap/multi-admin-verify/index.html) Für Informationen zur Standardliste der eingeschränkten Befehle.

#### **Fügen Sie einen eingeschränkten Befehl hinzu**

Sie können der Liste der Befehle, die durch dynamische Autorisierung eingeschränkt sind, einen Befehl hinzufügen.

Weitere Informationen zu den Parametern und Standardwerten für das security dynamicauthorization rule create Finden Sie weitere Informationen in den ONTAP-Handbuchseiten.

#### **Schritte**

1. Fügen Sie den Befehl hinzu. Aktualisieren Sie die Werte in Klammern <>, um sie an Ihre Umgebung anzupassen. Wenn Sie den nicht verwenden -vserver Parameter, der Befehl wird auf Cluster-Ebene ausgeführt. Fett formatierte Parameter sind erforderlich:

```
security dynamic-authorization rule create \
-query <query> \
<strong>-operation <text></strong> \
-index <integer> \
-vserver <storage VM name>
```
2. Zeigt die resultierende Liste der eingeschränkten Befehle an:

security dynamic-authorization rule show

#### **Entfernen Sie einen eingeschränkten Befehl**

Sie können einen Befehl aus der Liste der Befehle entfernen, die mit dynamischer Autorisierung eingeschränkt sind.

Weitere Informationen zu den Parametern und Standardwerten für das security dynamicauthorization rule delete Finden Sie weitere Informationen in den ONTAP-Handbuchseiten.

#### **Schritte**

1. Entfernen Sie den Befehl. Aktualisieren Sie die Werte in Klammern <>, um sie an Ihre Umgebung anzupassen. Wenn Sie den nicht verwenden -vserver Parameter, der Befehl wird auf Cluster-Ebene ausgeführt. Fett formatierte Parameter sind erforderlich:

```
security dynamic-authorization rule delete \
<strong>-operation <text></strong> \
-vserver <storage VM name>
```
2. Zeigt die resultierende Liste der eingeschränkten Befehle an:

```
security dynamic-authorization rule show
```
## <span id="page-7-0"></span>**Konfigurieren Sie dynamische Autorisierungsgruppen**

Standardmäßig gilt die dynamische Autorisierung für alle Benutzer und Gruppen, sobald Sie sie aktivieren. Sie können jedoch Gruppen mit dem erstellen security dynamic-authorization group create So dass die dynamische Autorisierung nur für bestimmte Benutzer gilt.

#### **Fügen Sie eine dynamische Autorisierungsgruppe hinzu**

Sie können eine dynamische Autorisierungsgruppe hinzufügen.

```
Weitere Informationen zu den Parametern und Standardwerten für das security dynamic-
authorization group create Finden Sie weitere Informationen in den ONTAP-Handbuchseiten.
```
#### **Schritte**

1. Erstellen Sie die Gruppe. Aktualisieren Sie die Werte in Klammern <>, um sie an Ihre Umgebung anzupassen. Wenn Sie den nicht verwenden -vserver Parameter, der Befehl wird auf Cluster-Ebene ausgeführt. Fett formatierte Parameter sind erforderlich:

```
security dynamic-authorization group create \
<strong>-group-name <group-name></strong> \
-vserver <storage VM name> \
-exclude-users <user1,user2,user3...>
```
2. Anzeigen der resultierenden dynamischen Autorisierungsgruppen:

security dynamic-authorization group show

#### **Entfernen einer dynamischen Berechtigungsgruppe**

Sie können eine dynamische Autorisierungsgruppe entfernen.

#### **Schritte**

1. Löschen Sie die Gruppe. Aktualisieren Sie die Werte in Klammern <>, um sie an Ihre Umgebung anzupassen. Wenn Sie den nicht verwenden -vserver Parameter, der Befehl wird auf Cluster-Ebene ausgeführt. Fett formatierte Parameter sind erforderlich:

```
security dynamic-authorization group delete \
<strong>-group-name <group-name></strong> \
-vserver <storage VM name>
```
2. Anzeigen der resultierenden dynamischen Autorisierungsgruppen:

security dynamic-authorization group show

## <span id="page-8-0"></span>**Konfigurieren Sie die Komponenten für die dynamische Autorisierung der Vertrauensbewertung**

Sie können die maximale Gewichtung der Bewertung konfigurieren, um die Priorität der Bewertungskriterien zu ändern oder bestimmte Kriterien aus der Risikobewertung zu entfernen.

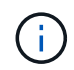

Als Best Practice sollten Sie die Standardwerte für die Gewichtung der Punktzahl beibehalten und nur bei Bedarf anpassen.

Weitere Informationen zu den Parametern und Standardwerten für das security dynamicauthorization trust-score-component modify Finden Sie weitere Informationen in den ONTAP-Handbuchseiten.

Im Folgenden finden Sie die Komponenten, die Sie zusammen mit der Standardbewertung und den Prozentgewichtungen ändern können:

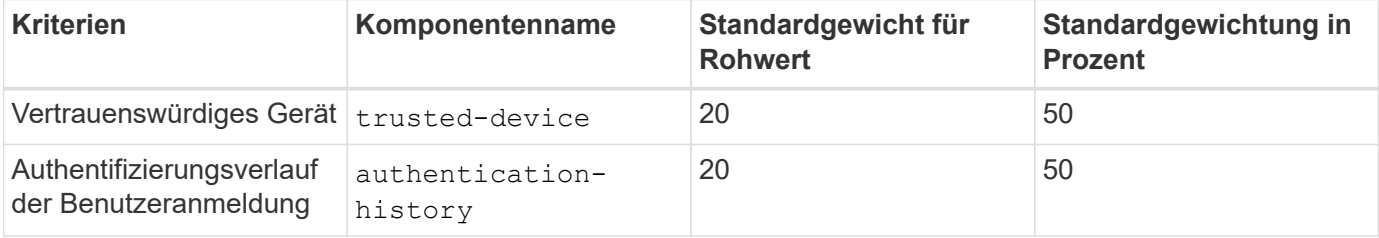

#### **Schritte**

1. Komponenten der Vertrauensbewertung ändern. Aktualisieren Sie die Werte in Klammern <>, um sie an Ihre Umgebung anzupassen. Wenn Sie den nicht verwenden -vserver Parameter, der Befehl wird auf Cluster-Ebene ausgeführt. Fett formatierte Parameter sind erforderlich:

```
security dynamic-authorization trust-score-component modify \
<strong>-component <component-name></strong> \
<strong>-weight <integer></strong> \
-vserver <storage VM name>
```
2. Anzeigen der resultierenden Komponenteneinstellungen für die Vertrauensbewertung:

security dynamic-authorization trust-score-component show

#### **Setzt die Vertrauensbewertung für einen Benutzer zurück**

Wenn einem Benutzer aufgrund von Systemrichtlinien der Zugriff verweigert wird und seine Identität nachgewiesen werden kann, kann der Administrator die Vertrauensbewertung des Benutzers zurücksetzen.

Weitere Informationen zu den Parametern und Standardwerten für das security dynamicauthorization user-trust-score reset Finden Sie weitere Informationen in den ONTAP-Handbuchseiten.

#### **Schritte**

1. Fügen Sie den Befehl hinzu. Siehe [Konfigurieren Sie die Komponenten für die dynamische Autorisierung](#page-8-0)

[der Vertrauensbewertung](#page-8-0) Für eine Liste der Komponenten der Vertrauensbewertung, die Sie zurücksetzen können. Aktualisieren Sie die Werte in Klammern <>, um sie an Ihre Umgebung anzupassen. Wenn Sie den nicht verwenden -vserver Parameter, der Befehl wird auf Cluster-Ebene ausgeführt. Fett formatierte Parameter sind erforderlich:

```
security dynamic-authorization user-trust-score reset \
<strong>-username <username></strong> \
<strong>-component <component-name></strong> \
-vserver <storage VM name>
```
#### **Zeigen Sie Ihre Vertrauensbewertung an**

Ein Benutzer kann seine eigene Vertrauensbewertung für eine Anmeldesitzung anzeigen.

#### **Schritte**

1. Ihr Vertrauenswert anzeigen:

security login whoami

Sie sollten eine Ausgabe wie die folgende sehen:

```
User: admin
Role: admin
Trust Score: 50
```
## <span id="page-9-0"></span>**Konfigurieren Sie einen benutzerdefinierten Anbieter für Vertrauensbewertung**

Wenn Sie bereits Bewertungsmethoden von einem externen Anbieter für Vertrauensbewertungen erhalten, können Sie den benutzerdefinierten Anbieter der dynamischen Autorisierungskonfiguration hinzufügen.

#### **Bevor Sie beginnen**

- Der benutzerdefinierte Anbieter für Vertrauensbewertung muss eine JSON-Antwort zurückgeben. Folgende Syntaxanforderungen müssen erfüllt sein:
	- Das Feld, das die Vertrauensstellung zurückgibt, muss ein skalares Feld sein und kein Element eines Arrays.
	- Das Feld, das die Vertrauensbewertung zurückgibt, kann ein verschachteltes Feld sein, z. B. trust\_score.value.
	- In der JSON-Antwort muss ein Feld vorhanden sein, das eine numerische Vertrauensbewertung zurückgibt. Wenn dies nicht nativ verfügbar ist, können Sie ein Wrapper-Skript schreiben, um diesen Wert zurückzugeben.
- Der angegebene Wert kann entweder eine Vertrauensbewertung oder eine Risikobewertung sein. Der Unterschied besteht darin, dass die Vertrauensbewertung in aufsteigender Reihenfolge erfolgt, wobei eine höhere Bewertung ein höheres Vertrauensniveau bedeutet, während die Risikobewertung in absteigender Reihenfolge erfolgt. Ein Vertrauenswert von 90 für einen Score-Bereich von 0 bis 100 zeigt beispielsweise an, dass die Bewertung sehr vertrauenswürdig ist und wahrscheinlich zu einem "Zulassen" ohne

zusätzliche Herausforderung führt. während ein Risiko-Score von 90 für einen Score-Bereich von 0 bis 100 auf ein hohes Risiko hinweist und wahrscheinlich zu einem "Deny" ohne zusätzliche Herausforderung führt.

- Auf den benutzerdefinierten Anbieter für die Vertrauensbewertung muss über die ONTAP-REST-API zugegriffen werden können.
- Der benutzerdefinierte Anbieter für die Vertrauensbewertung muss mit einem der unterstützten Parameter konfiguriert werden. Benutzerdefinierte Anbieter von Vertrauensbewertungen, die eine Konfiguration erfordern, die nicht in der unterstützten Parameterliste enthalten ist, werden nicht unterstützt.

Weitere Informationen zu den Parametern und Standardwerten für das security dynamicauthorization trust-score-component create Finden Sie weitere Informationen in den ONTAP-Handbuchseiten.

#### **Schritte**

1. Fügen Sie einen benutzerdefinierten Anbieter für Vertrauensbewertung hinzu. Aktualisieren Sie die Werte in Klammern <>, um sie an Ihre Umgebung anzupassen. Wenn Sie den nicht verwenden -vserver Parameter, der Befehl wird auf Cluster-Ebene ausgeführt. Fett formatierte Parameter sind erforderlich:

```
security dynamic-authorization trust-score-component create \
-component <text> \
<strong>-provider-uri <text></strong> \
-score-field <text> \
-min-score <integer> \
<strong>-max-score <integer></strong> \
<strong>-weight <integer></strong> \
-secret-access-key "<key text>" \
-provider-http-headers <list<header, header>> \
-vserver <storage VM name>
```
2. Die resultierenden Einstellungen für den Anbieter der Vertrauensbewertung anzeigen:

security dynamic-authorization trust-score-component show

#### **Konfigurieren Sie benutzerdefinierte Provider-Tags für die Vertrauensbewertung**

Sie können mit externen Anbietern von Vertrauensbewertungen über Tags kommunizieren. Auf diese Weise können Sie Informationen in der URL an den Anbieter der Vertrauensstellung senden, ohne vertrauliche Informationen preiszugeben.

Weitere Informationen zu den Parametern und Standardwerten für das security dynamicauthorization trust-score-component create Finden Sie weitere Informationen in den ONTAP-Handbuchseiten.

#### **Schritte**

1. Aktivieren Sie die Tags für Anbieter von Vertrauensbewertung. Aktualisieren Sie die Werte in Klammern <>, um sie an Ihre Umgebung anzupassen. Wenn Sie den nicht verwenden -vserver Parameter, der Befehl wird auf Cluster-Ebene ausgeführt. Fett formatierte Parameter sind erforderlich:

```
security dynamic-authorization trust-score-component create \
<strong>-component <component_name></strong> \
-weight <initial score weight> \
-max-score <max score for provider> \
<strong>-provider-uri <provider URI></strong> \
-score-field <REST API score field> \
<strong>-secret-access-key "<key_text>"</strong>
```
Beispiel:

```
security dynamic-authorization trust-score-component create -component
comp1 -weight 20 -max-score 100 -provider-uri https://<url>/trust-
scores/users/<user>/<ip>/component1.html?api-key=<access-key> -score
-field score -access-key "MIIBBjCBrAIBArqyTHFvYdWiOpLkLKHGjUYUNSwfzX"
```
#### **Copyright-Informationen**

Copyright © 2024 NetApp. Alle Rechte vorbehalten. Gedruckt in den USA. Dieses urheberrechtlich geschützte Dokument darf ohne die vorherige schriftliche Genehmigung des Urheberrechtsinhabers in keiner Form und durch keine Mittel – weder grafische noch elektronische oder mechanische, einschließlich Fotokopieren, Aufnehmen oder Speichern in einem elektronischen Abrufsystem – auch nicht in Teilen, vervielfältigt werden.

Software, die von urheberrechtlich geschütztem NetApp Material abgeleitet wird, unterliegt der folgenden Lizenz und dem folgenden Haftungsausschluss:

DIE VORLIEGENDE SOFTWARE WIRD IN DER VORLIEGENDEN FORM VON NETAPP ZUR VERFÜGUNG GESTELLT, D. H. OHNE JEGLICHE EXPLIZITE ODER IMPLIZITE GEWÄHRLEISTUNG, EINSCHLIESSLICH, JEDOCH NICHT BESCHRÄNKT AUF DIE STILLSCHWEIGENDE GEWÄHRLEISTUNG DER MARKTGÄNGIGKEIT UND EIGNUNG FÜR EINEN BESTIMMTEN ZWECK, DIE HIERMIT AUSGESCHLOSSEN WERDEN. NETAPP ÜBERNIMMT KEINERLEI HAFTUNG FÜR DIREKTE, INDIREKTE, ZUFÄLLIGE, BESONDERE, BEISPIELHAFTE SCHÄDEN ODER FOLGESCHÄDEN (EINSCHLIESSLICH, JEDOCH NICHT BESCHRÄNKT AUF DIE BESCHAFFUNG VON ERSATZWAREN ODER -DIENSTLEISTUNGEN, NUTZUNGS-, DATEN- ODER GEWINNVERLUSTE ODER UNTERBRECHUNG DES GESCHÄFTSBETRIEBS), UNABHÄNGIG DAVON, WIE SIE VERURSACHT WURDEN UND AUF WELCHER HAFTUNGSTHEORIE SIE BERUHEN, OB AUS VERTRAGLICH FESTGELEGTER HAFTUNG, VERSCHULDENSUNABHÄNGIGER HAFTUNG ODER DELIKTSHAFTUNG (EINSCHLIESSLICH FAHRLÄSSIGKEIT ODER AUF ANDEREM WEGE), DIE IN IRGENDEINER WEISE AUS DER NUTZUNG DIESER SOFTWARE RESULTIEREN, SELBST WENN AUF DIE MÖGLICHKEIT DERARTIGER SCHÄDEN HINGEWIESEN WURDE.

NetApp behält sich das Recht vor, die hierin beschriebenen Produkte jederzeit und ohne Vorankündigung zu ändern. NetApp übernimmt keine Verantwortung oder Haftung, die sich aus der Verwendung der hier beschriebenen Produkte ergibt, es sei denn, NetApp hat dem ausdrücklich in schriftlicher Form zugestimmt. Die Verwendung oder der Erwerb dieses Produkts stellt keine Lizenzierung im Rahmen eines Patentrechts, Markenrechts oder eines anderen Rechts an geistigem Eigentum von NetApp dar.

Das in diesem Dokument beschriebene Produkt kann durch ein oder mehrere US-amerikanische Patente, ausländische Patente oder anhängige Patentanmeldungen geschützt sein.

ERLÄUTERUNG ZU "RESTRICTED RIGHTS": Nutzung, Vervielfältigung oder Offenlegung durch die US-Regierung unterliegt den Einschränkungen gemäß Unterabschnitt (b)(3) der Klausel "Rights in Technical Data – Noncommercial Items" in DFARS 252.227-7013 (Februar 2014) und FAR 52.227-19 (Dezember 2007).

Die hierin enthaltenen Daten beziehen sich auf ein kommerzielles Produkt und/oder einen kommerziellen Service (wie in FAR 2.101 definiert) und sind Eigentum von NetApp, Inc. Alle technischen Daten und die Computersoftware von NetApp, die unter diesem Vertrag bereitgestellt werden, sind gewerblicher Natur und wurden ausschließlich unter Verwendung privater Mittel entwickelt. Die US-Regierung besitzt eine nicht ausschließliche, nicht übertragbare, nicht unterlizenzierbare, weltweite, limitierte unwiderrufliche Lizenz zur Nutzung der Daten nur in Verbindung mit und zur Unterstützung des Vertrags der US-Regierung, unter dem die Daten bereitgestellt wurden. Sofern in den vorliegenden Bedingungen nicht anders angegeben, dürfen die Daten ohne vorherige schriftliche Genehmigung von NetApp, Inc. nicht verwendet, offengelegt, vervielfältigt, geändert, aufgeführt oder angezeigt werden. Die Lizenzrechte der US-Regierung für das US-Verteidigungsministerium sind auf die in DFARS-Klausel 252.227-7015(b) (Februar 2014) genannten Rechte beschränkt.

### **Markeninformationen**

NETAPP, das NETAPP Logo und die unter [http://www.netapp.com/TM](http://www.netapp.com/TM\) aufgeführten Marken sind Marken von NetApp, Inc. Andere Firmen und Produktnamen können Marken der jeweiligen Eigentümer sein.